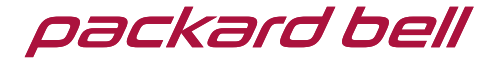

# cloudBook®

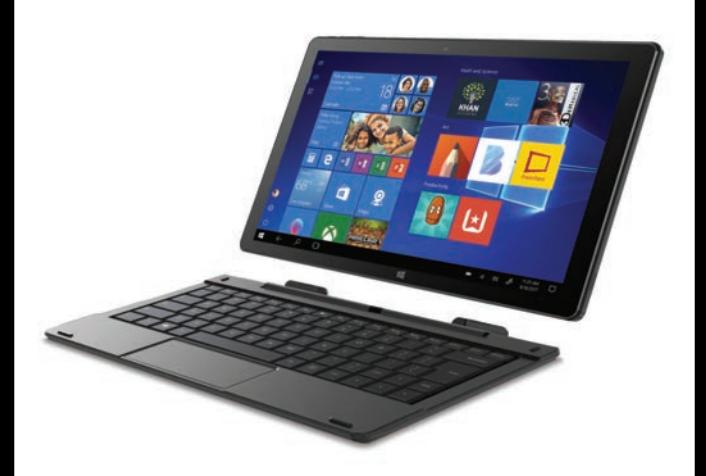

Quick Start Guide N1000

#### In the box

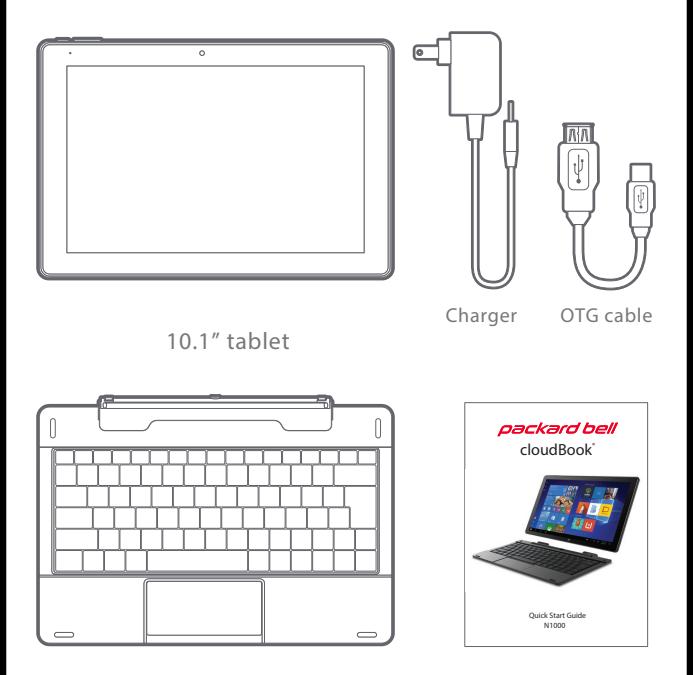

Keyboard

Quick Start Guide

### Buttons and ports

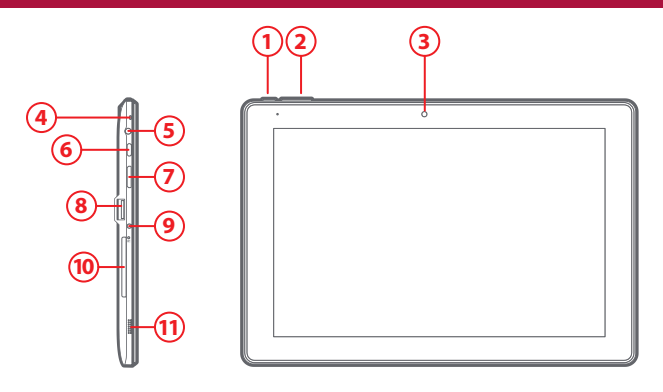

- **1**  $\bullet$  Power button **7** Mini HDMI
- Volume buttons
- Front camera
- Microphone
- Headphone jack
- USB type C (data only)
- USB port DC charger port Micro SD card slot Stereo speakers

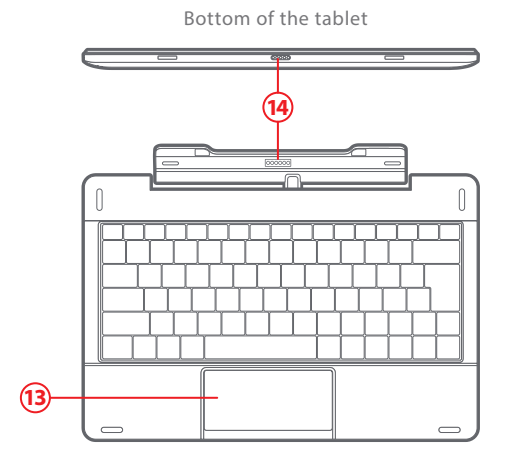

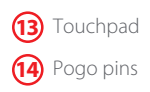

### Getting started

POWER ON: Press and hold the POWER button until the tablet turns on.

LOCK: Briefly press the POWER button to lock the tablet. POWER OFF: Press and hold the POWER button until the tablet turns off.

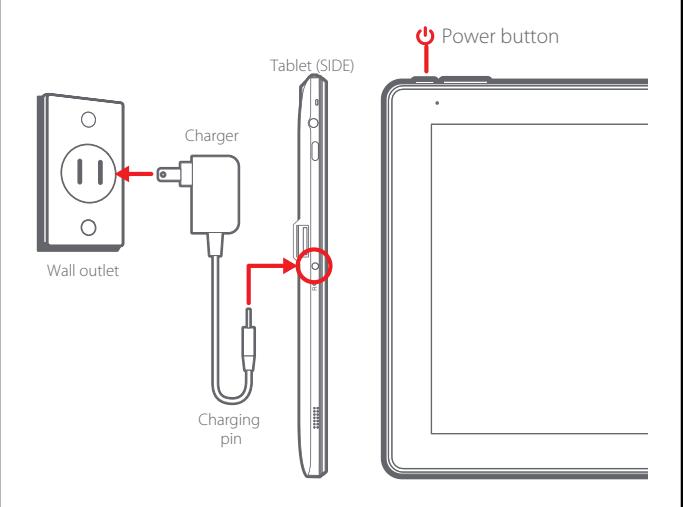

After completing the Windows setup, the home screen will be displayed.

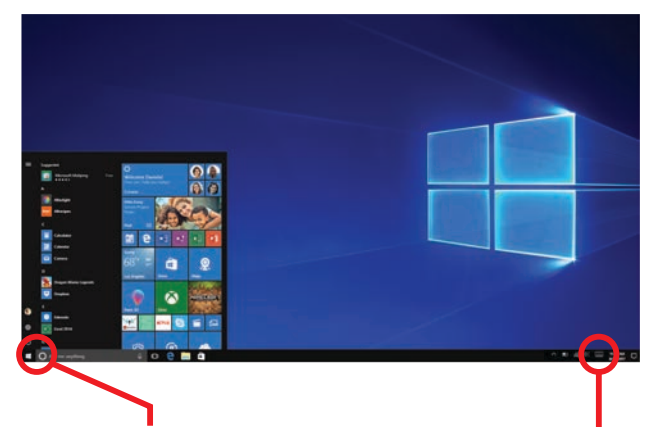

**Click to see all the pre-installed apps.**

**In tablet mode, you can bring up the virtual keyboard by tapping the <b>Figs** icon on the **lower right-hand corner of your screen.**

# Keyboard dock

- To dock the tablet to the keyboard, align the tablet and the keyboard, then slide the tablet into the dock as shown below.
- To undock the tablet from the keyboard, firmly hold the keyboard as shown below, then gently pull the tablet upwards.

Note:

- 1. The tablet will automatically recognize the keyboard when docked properly.
- 2. If the tablet is wrongly docked then it may damage the keyboard or tablet.

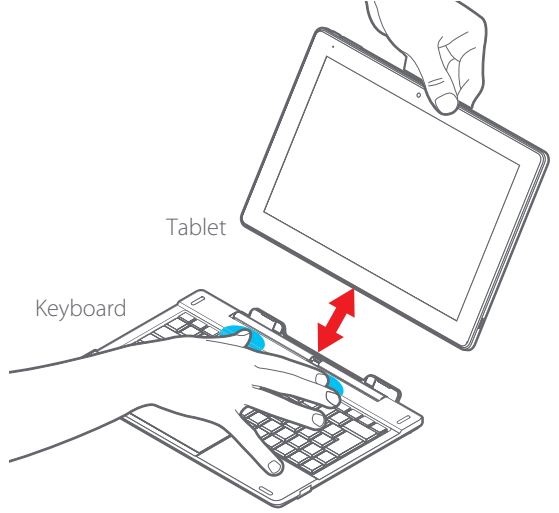

## Using the touchpad

The touchpad provides the functionality of a mouse. It has a touch-sensitive surface that senses the motion and position of your finger(s).

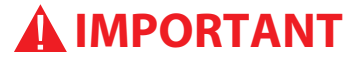

#### The touchpad does not have a mechanical click. Tap to select.

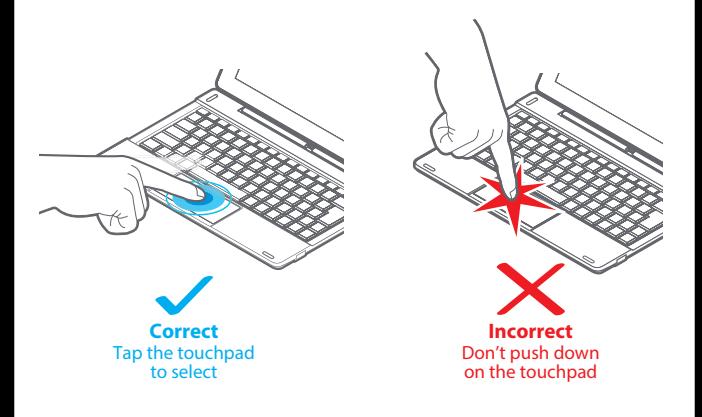

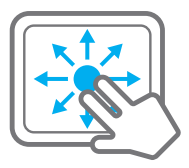

Scroll:

Place two fingers on the touchpad and slide them to scroll in any direction on the page or program

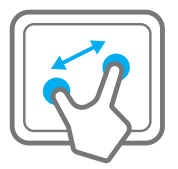

Zoom:

Place two fingers on the touchpad and then move them apart or closer to zoom-in or zoom-out.

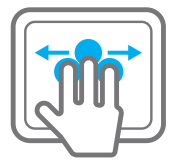

Switch program:

Place two fingers on the touchpad and swipe to either side to switch between open windows and programs.

### Function/Shortcut keys

To access the shortcuts of the Function keys, F1 through F12, press & hold the Fn button and select the desired Function key.

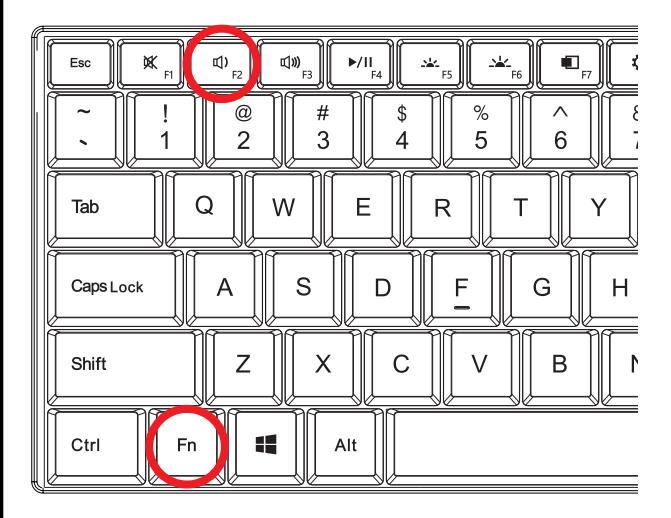

## Expanding the storage

#### **Inserting a Micro SD card**

The tablet supports Micro SD cards up to 256GB (not included).

To install a Micro SD card into the tablet, gently open the cover and carefully insert the card as shown below into the card slot until it clicks and locks into place.

To remove the Micro SD card, gently press it inward to eject.

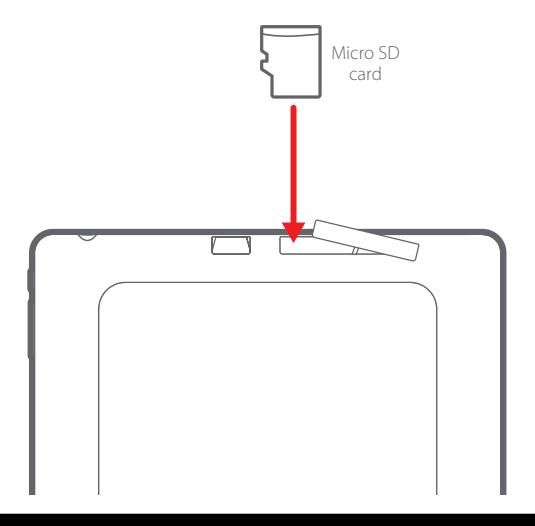

## USB and HDMI ports

You can use the included OTG cable to transfer files from a USB drive, or plug in keyboards and mouse. Insert the Type C of the OTG cable into the Type C port of the tablet as shown below

To connect the tablet to a TV or monitor, use a mini HDMI to HDMI cable (not included)

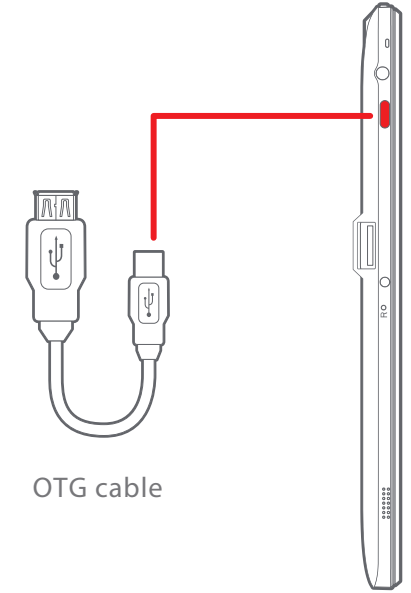

The USB ports and keyboard affect each other when being used together- please see below.

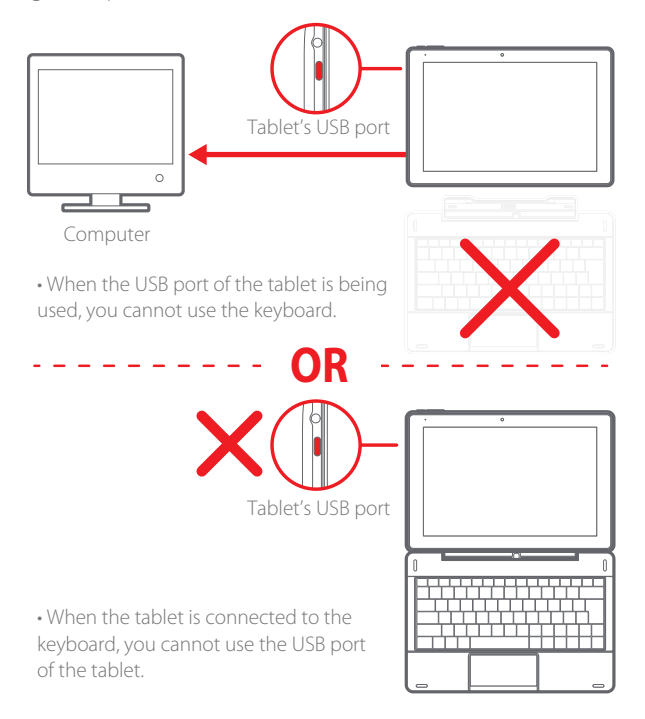

### Windows 10 S Mode

Your laptop is shipped with Windows 10 S Mode which is a version of Windows 10 that's streamlined for security and performance, while providing a familiar Windows experience. To increase security, it allows only apps from the Microsoft Store, and requires Microsoft Edge for safe browsing.

For more info, visit https://www.microsoft.com/en-us/windows/s-mode

Switching out of S mode To increase security and performance, Windows 10 in S mode runs only apps from the Microsoft Store. If you want to install an app that isn't available in the Microsoft Store, you'll need to permanently switch out of S mode. There's no charge to switch out of S mode, but you won't be able to turn it back on. To switch out of S mode follow the steps below .

1. On your PC running Windows 10 in S mode, open Settings > Update & Security > Activation.

2. Find the "Switch to Windows 10 Home" or "Switch to Windows 10 Pro" section, then select "Go to the Store."

Note: Don't select the link under "Upgrade your edition of Windows". That's a different process that will keep you in S mode.

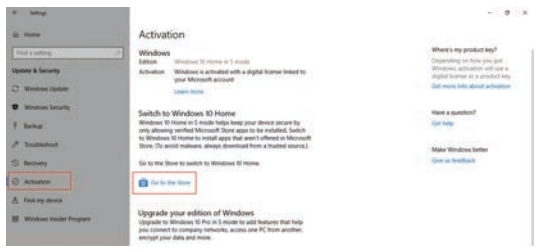

3. On the page that appears in the Microsoft Store (Switch out of S mode or a similar page), select "Get." After you confirm this action, you'll be able to install apps from outside the Microsoft Store.

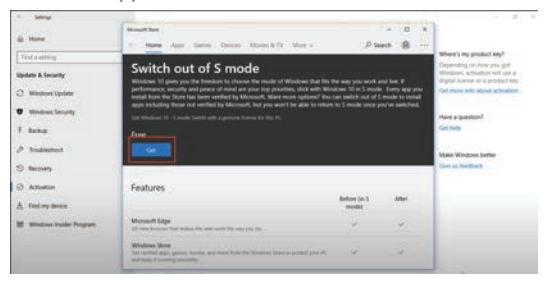

# Legal information

#### **FCC Information**

This device complies with Part 15 of the FCC Rules.

**CAUTION:** Any changes or modifications not expressly approved could void the user's authority to operate the equipment.

**NOTE:** This equipment has been tested and found to comply with the limits for a Class B digital device, pursuant to part 15 of the FCC Rules. These limits are designed to provide reasonable protection against harmful interference in a residential installation. This equipment generates, uses and can radiate radio frequency energy and, if not installed and used in accordance with the instructions, may cause harmful interference to radio communications. However, there is no guarantee that interference will not occur in a particular installation. If this equipment does cause harmful interference to radio or television reception, which can be determined by turning the equipment off and on, the user is encouraged to try to correct the interference by one or more of the following measures:

- Reorient or relocate the receiving antenna.
- Increase the separation between the equipment and receiver.
- Connect the equipment into an outlet on a circuit different from that to which the receiver is connected.
- Consult the dealer or an experienced radio/TV technician for help.

This device complies with Part 15 of the FCC Rules. Operation is subject to the following two conditions: (1) This device may not cause harmful interference, and (2) this device must accept any interference received, including interference that may cause undesired operation.

#### **Radiation Exposure Information**

The device has been evaluated to meet general RF exposure requirement. The device can be used in portable exposure condition without restriction.

#### **WARNING Li-ion Battery Inside**

This product is fitted with a Li-ion battery. Do not damage, open, or dismantle the battery and do not use it in damp and/or corrosive conditions. Use only with compatible chargers. Never dispose of batteries in a fire, and never expose them to high temperatures. Do not expose the product to temperatures exceeding 60℃ (140°F). **11-800-822-8837** 

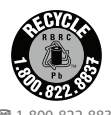

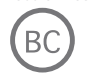

#### **Rating Label Denitions**

**TTT** Direct current symbol.

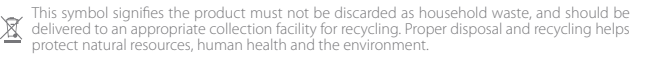

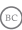

This symbol signifies and declares that this equipment has battery charging which complies with California CEC and energy efficiency.

 $\Omega$ This symbol signifies that this is a wireless device powered by Bluetooth® technology.

FC: This symbol represents FCC Declaration of Conformity and compliance.

Designed and distributed by Southern Telecom Inc. Brooklyn, NY 11220

© 2021 All Rights Reserved.

Packard Bell® is a registered trademark of PBX Holding LLC.

All other trademarks and trade names are those of their respective owners.

Images simulated and may differ from the actual product.

#### **Warranty Information**

90-Day Limited Warranty Territory: United States/Canada

#### **LIMITED WARRANTY TO ORIGINAL CONSUMER**

This product as supplied and distributed new by an authorized retailer is warranted by Southern Telecom, Inc. to the original consumer purchaser against defects in materials and workmanship ("Warranty") as follows:

To obtain warranty service:

- Visit our customer support portal: **www.customersupport123.com**
- Select the brand and model of your device
- Select **"Service Request"** and fill out the form to begin your inquiry
- Exchanges require dated proof of purchase from an authorized retailer

Your product will be repaired or replaced, at our option, for the same or similar model of equal value if examination by the service center determines this product is defective. Products received damaged as a result of shipping will require you to file a claim with the carrier.

#### **Warranty service not provided**

This warranty does not cover damage resulting from accident, misuse, abuse, improper installation or operation, lack of reasonable care, unauthorized modification including software modifications such as the installation of custom firmware. This warranty is voided in the event any unauthorized person opens, alters or repairs this product. All products being returned to the authorized service center for repair must be suitably packaged.

NO WARRANTIES, WHETHER EXPRESS OR IMPLIED, INCLUDING, BUT NOT LIMITED TO, ANY IMPLIED WARRANTIES OF MERCHANTABILITY OR FITNESS FOR A PARTICULAR PURPOSE, OTHER THAN THOSE EXPRESSLY DESCRIBED ABOVE SHALL APPLY. DISTRIBUTOR FURTHER DISCLAIMS ALL WARRANTIES AFTER THE EXPRESS WARRANTY PERIOD STATED ABOVE. NO OTHER EXPRESS WARRANTY OR GUARANTY GIVEN BY ANY PERSON, FIRM OR ENTITY WITH RESPECT TO THE PRODUCT SHALL BE BINDING ON DISTRIBUTOR. REPAIR, REPLACEMENT, OR REFUND OF THE ORIGINAL PURCHASE PRICE - AT DISTRIBUTOR'S SOLE DISCRETION - ARE THE EXCLUSIVE REMEDIES OF THE CONSUMER. IN NO EVENT WILL DISTRIBUTOR OR ITS MANUFACTURERS BE LIABLE FOR ANY INCIDENTAL, DIRECT, INDIRECT, SPECIAL, PUNITIVE OR CONSEQUENTIAL DAMAGES (SUCH AS, BUT NOT LIMITED TO, DAMAGES FOR LOSS OF PROFITS, BUSINESS, SAVINGS, DATA OR RECORDS) CAUSED BY THE USE, MISUSE OR INABILITY TO USE THE PRODUCT. EXCEPT AS STATED HEREIN, NO OTHER WARRANTIES SHALL APPLY. NOTWITHSTANDING THE FOREGOING, CONSUMER'S RECOVERY AGAINST DISTRIBUTOR SHALL NOT EXCEED THE PURCHASE PRICE OF THE PRODUCT SOLD BY DISTRIBUTOR. THIS WARRANTY SHALL NOT EXTEND TO ANYONE OTHER THAN THE ORIGINAL CONSUMER WHO PURCHASED THE PRODUCT AND IS NOT TRANSFERABLE.

Some countries, states or provinces do not allow the exclusion or limitation of incidental or consequential damages or allow limitations on warranties, so limitation or exclusions may not apply to you. This warranty gives you specific legal rights, and you may have other rights that vary from state to state or province to province. Contact your authorized retailer to determine if another warranty applies.